## **Using a Chromecast**

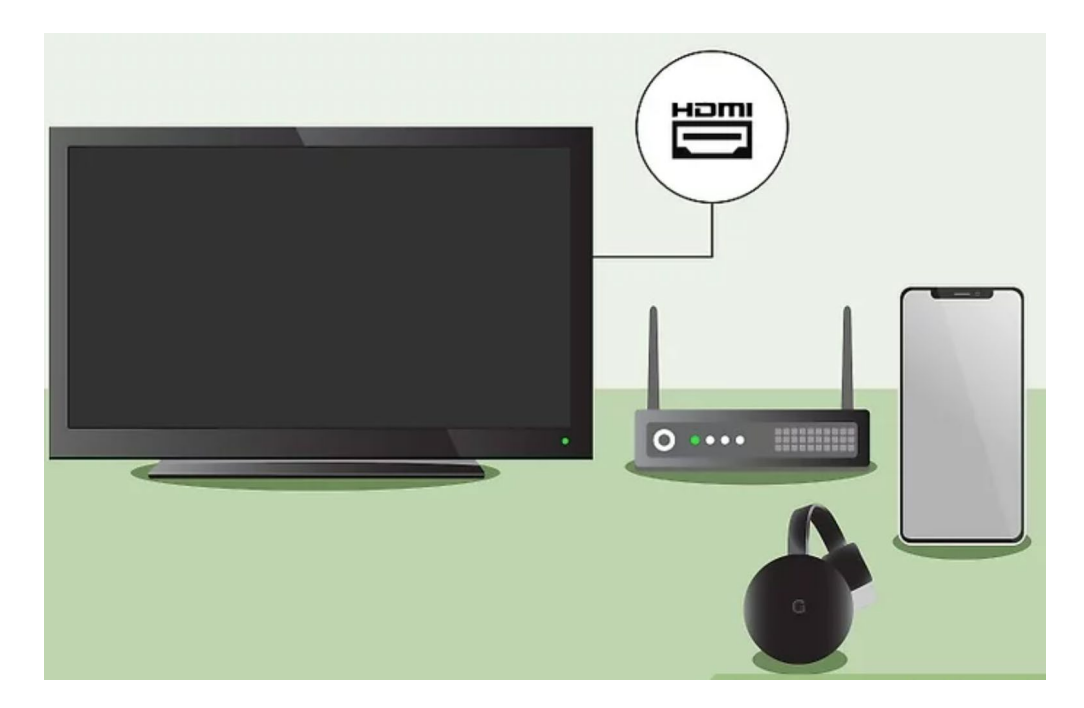

Chromecast is one of the easiest ways to stream YouTube to your TV. You don't need a smart TV to use Chromecast—you can simply plug a small device into an HDMI port on your TV and "cast" YouTube from your phone, tablet, or computer. To use a Chromecast, you'll need:

- A TV with an available HDMI port.
- A Google Chromecast, which typically costs about \$30 USD.
- Wireless internet in your home. Both your Chromecast and the device you're streaming from must be on the same network to use Chromecast.
- An Android, iPhone, or iPad with the YouTube app and Google Home app. If **you want to stream YouTube from a computer**, install the Google Chrome web browser.

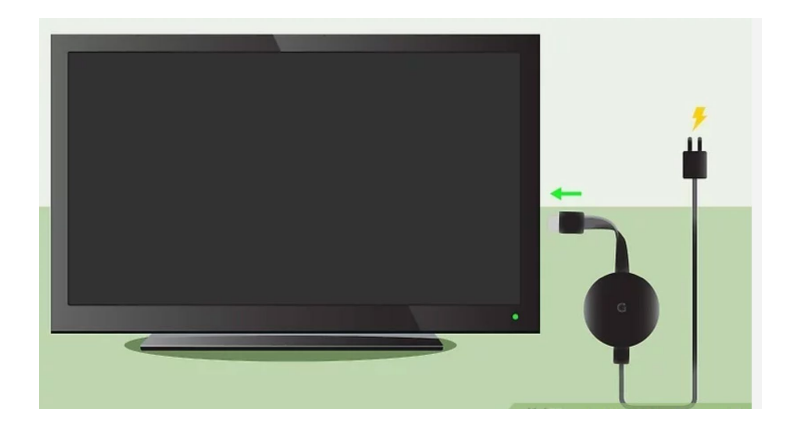

**Set up your Chromecast.** Once you have a Chromecast, the setup process is easy. You'll need to plug the Chromecast into an HDMI port and a power source, and then use your phone or tablet to get the Chromecast online. For easy-to-follow instructions, see How to Use Chromecast.

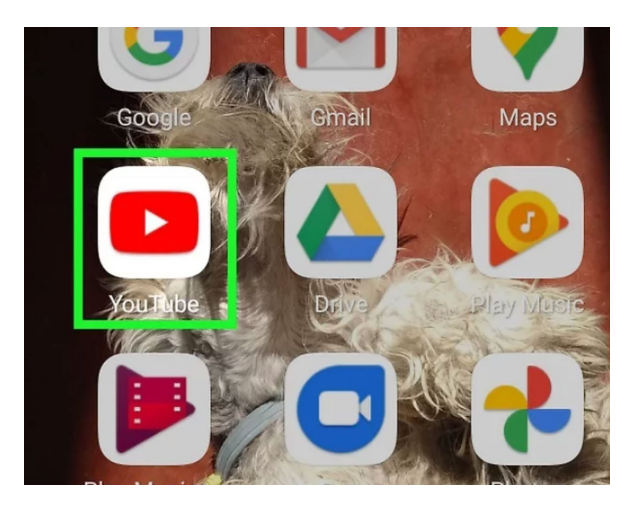

**Open the YouTube app on your phone or tablet.** Now that your Chromecast is set up, it's time to start casting YouTube videos. You'll find the app on your home screen, in the app list, or by searching.

- If you want to cast YouTube from a web browser on a computer, open the Google Chrome web browser on the computer and navigate to https://www.youtube.com.
- If your phone or tablet isn't already connected to the same Wi-Fi as your Chromecast, make sure to connect it to that network now.

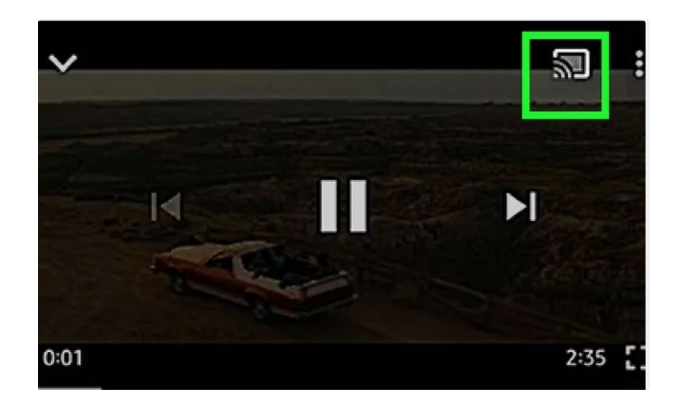

## **Tap the Cast icon**

הוע

**.** It's at the top of the YouTube app and looks like a rectangle with three curved lines at its lower-left corner. YouTube will scan for Chromecasts to cast to.

• If you're using Google Chrome, click the three dots : near the top-right

corner of Chrome and select **Cast** to start scanning.

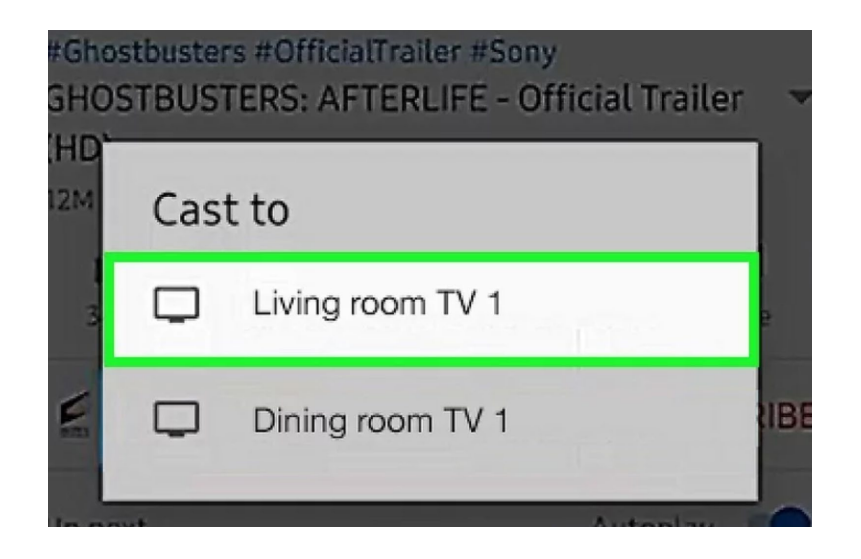

**Select your Chromecast.** It may have a generic name, like "Living Room TV," or you may have entered a more creative one during setup. Whatever it's called, tap or click the name now—you'll see YouTube on your TV screen!

> • If you don't see your Chromecast, make sure your phone, tablet, or computer is connected to the same Wi-Fi network as the Chromecast. You can also try opening and closing the app again, or turning your TV off and back on.

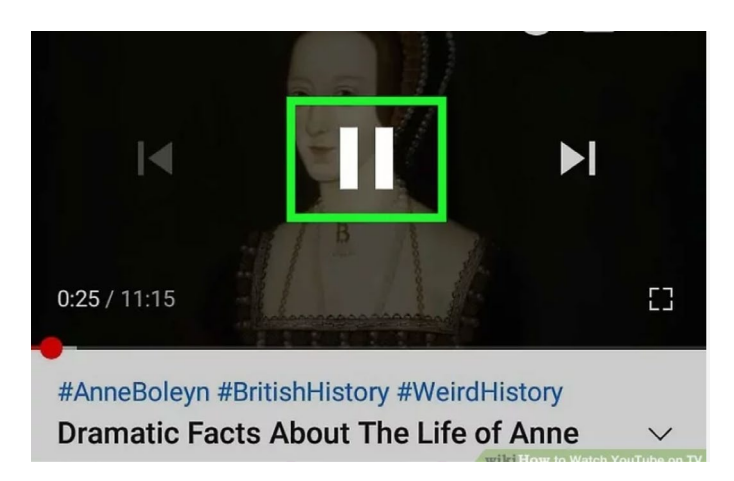

**Start watching a video.** Unlike with a smart TV, you'll select, start, pause, and search for videos using the YouTube app on your phone, tablet, or in Google Chrome. You can control the volume this way as well, but you'll usually also be able to take care of that part with your **TV's remote.**